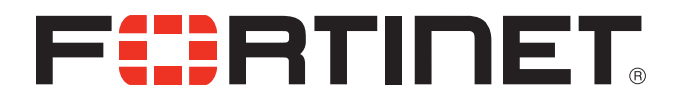

### FortiFone™ User Guide for FON-H35

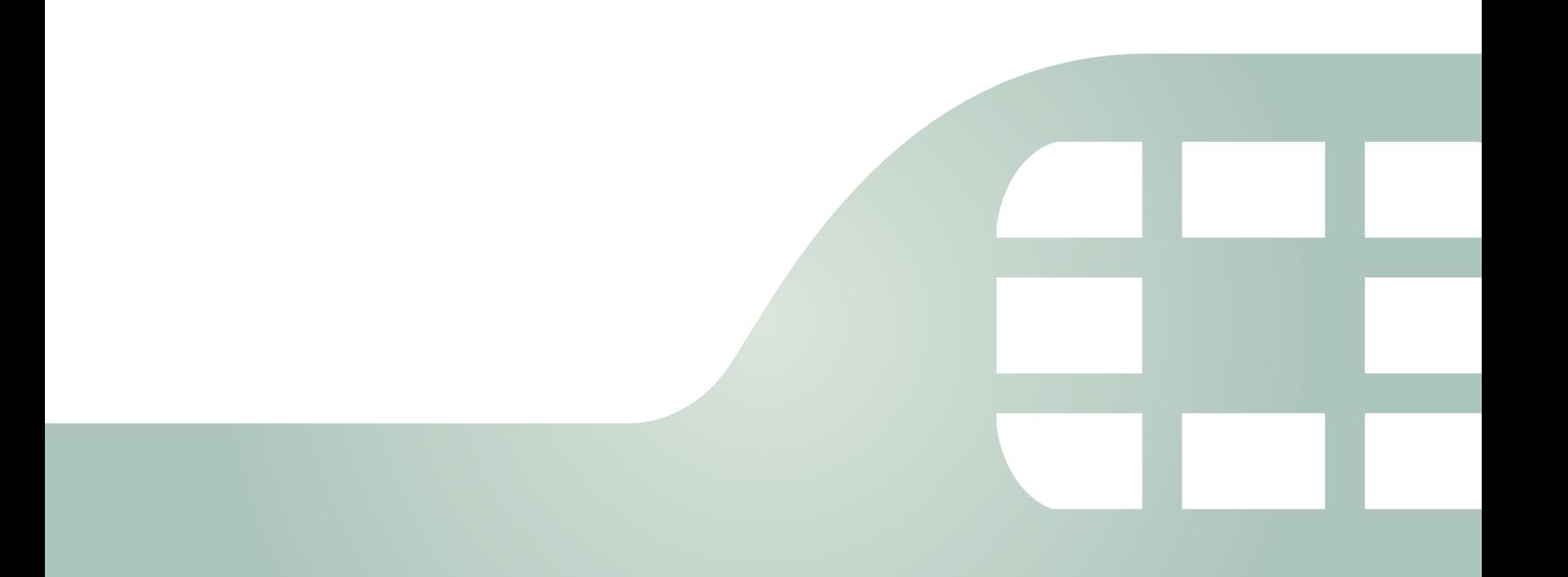

FortiFone™ User Guide for FON-H35

Revision 1

April 30, 2018

Copyright© 2018 Fortinet, Inc. All rights reserved. Fortinet®, FortiGate®, FortiCare® and FortiGuard®, and certain other marks are registered trademarks of Fortinet, Inc., in the U.S. and other jurisdictions, and other Fortinet names herein may also be registered and/or common law trademarks of Fortinet. All other product or company names may be trademarks of their respective owners. Performance and other metrics contained herein were attained in internal lab tests under ideal conditions, and actual performance and other results may vary. Network variables, different network environments and other conditions may affect performance results. Nothing herein represents any binding commitment by Fortinet, and Fortinet disclaims all warranties, whether express or implied, except to the extent Fortinet enters a binding written contract, signed by Fortinet's General Counsel, with a purchaser that expressly warrants that the identified product will perform according to certain expressly-identified performance metrics and, in such event, only the specific performance metrics expressly identified in such binding written contract shall be binding on Fortinet. For absolute clarity, any such warranty will be limited to performance in the same ideal conditions as in Fortinet's internal lab tests. In no event does Fortinet make any commitment related to future deliverables, features or development, and circumstances may change such that any forward-looking statements herein are not accurate. Fortinet disclaims in full any covenants, representations, and guarantees pursuant hereto, whether express or implied. Fortinet reserves the right to change, modify, transfer, or otherwise revise this publication without notice, and the most current version of the publication shall be applicable.

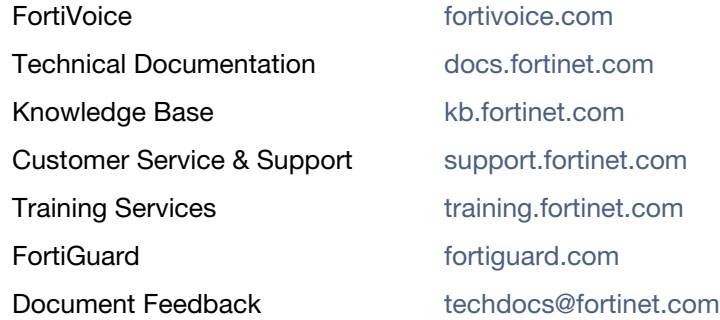

## **Contents**

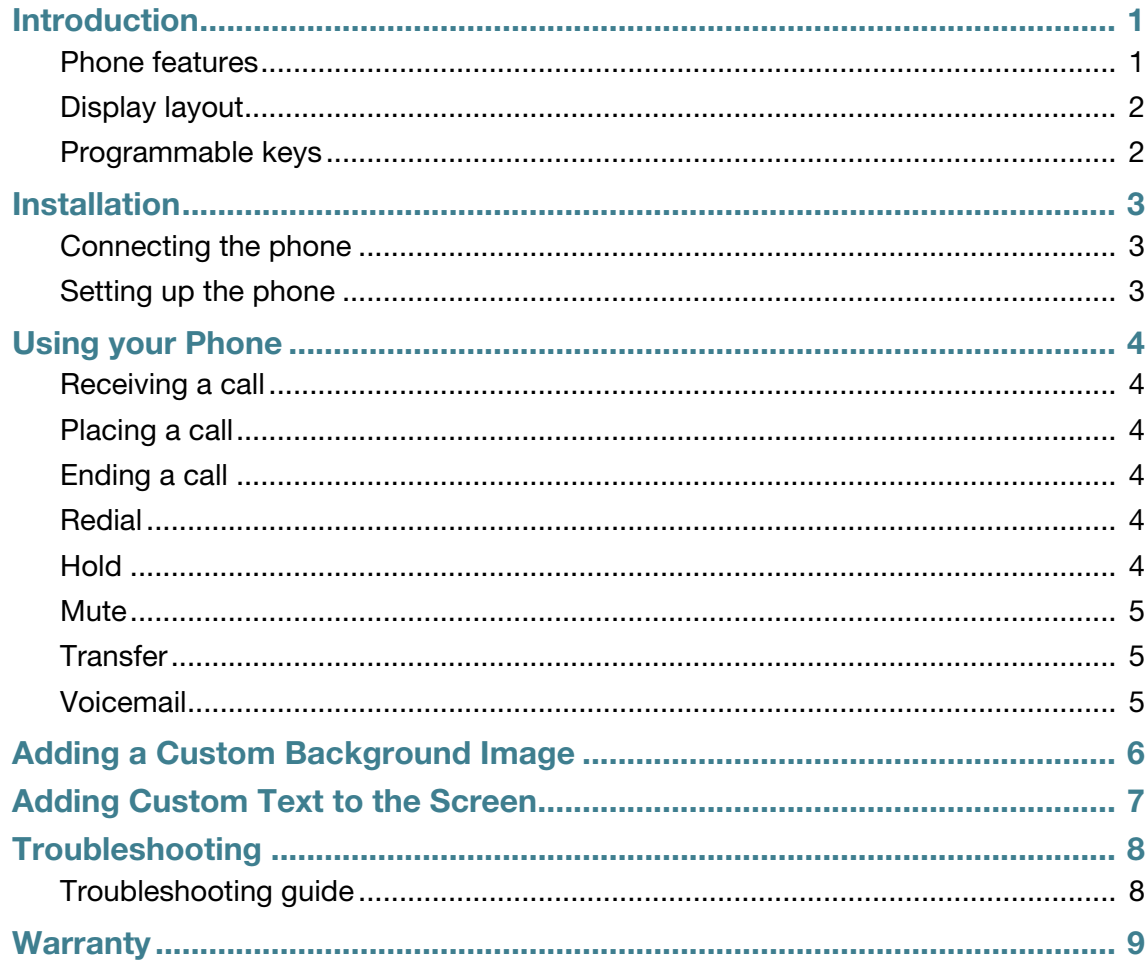

# <span id="page-4-0"></span>Introduction

This user guide includes information about configuring and using your FON-H35 IP phone.

### <span id="page-4-1"></span>**Phone features**

- Dedicated feature keys
- 6 programmable keys

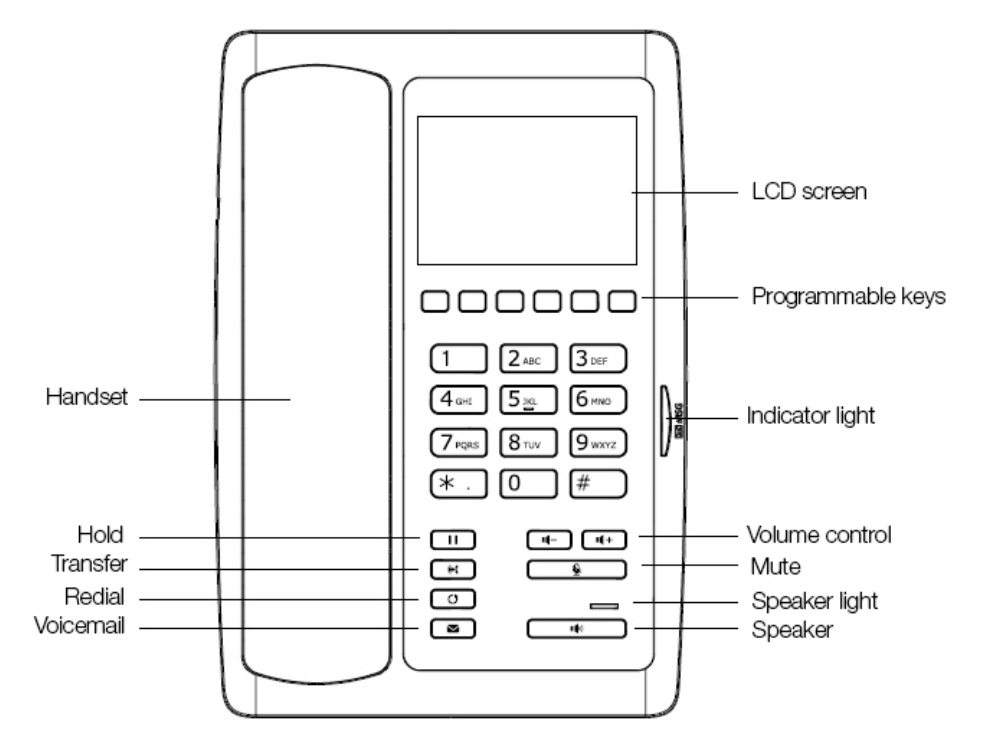

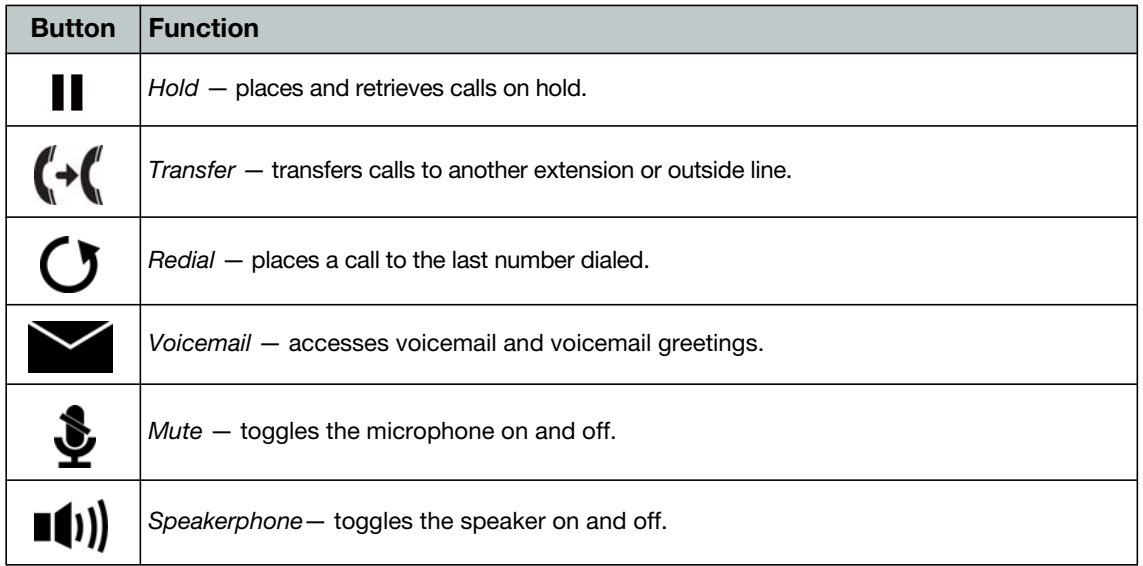

### <span id="page-5-0"></span>**Display layout**

The phone has a 3.5" screen with a 480 x 320 resolution, used to display information to the user. The bottom line shows choices associated with the six context-sensitive softkeys located just below the display.

The top line displays the extension name and current time. The screen is used to relay information about the hotel as well as list the functions of the programmable keys. On the screen you will also see icons used to represent various states that the phone is in. Below is a list of icons that users may see when using the FON-H35.

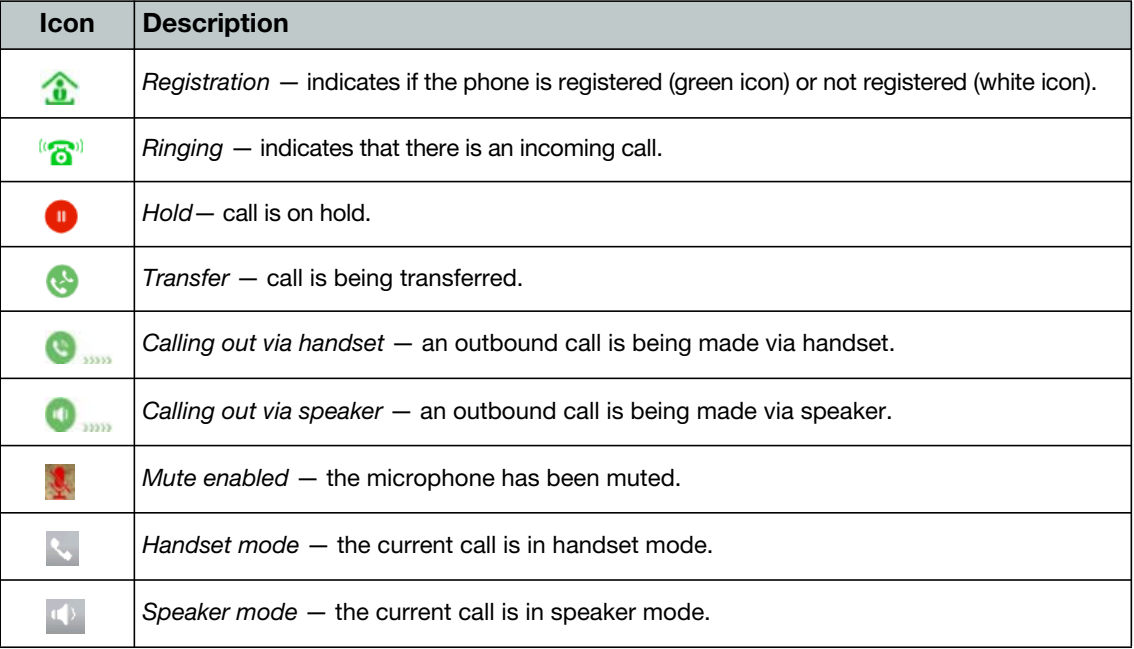

#### <span id="page-5-1"></span>**Programmable keys**

For information on how to configure the programmable keys, please consult the *FVE Admin Guide* located here: https://docs.fortinet.com/fortivoice-fve/admin-guides

# <span id="page-6-0"></span>Installation

### <span id="page-6-1"></span>**Connecting the phone**

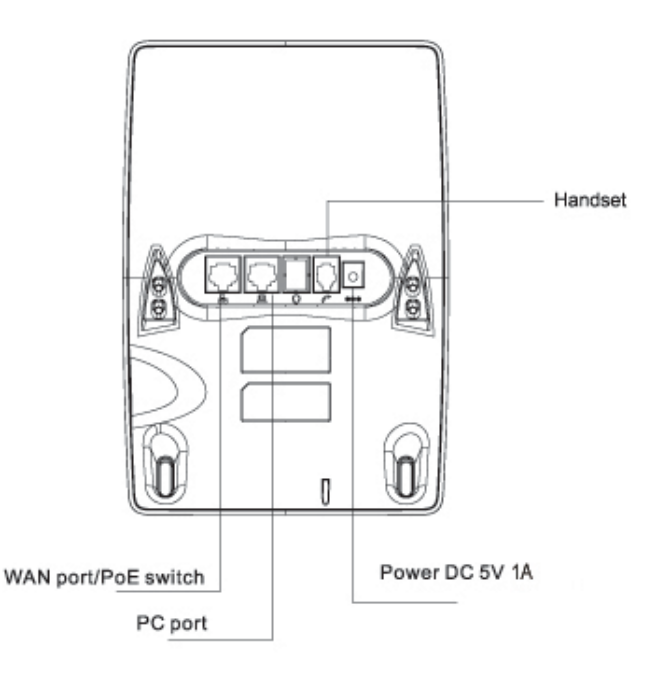

- **1.** Connect the handset cord to the handset and the **\** jack on the phone.
- **2.** Connect the WAN port to the network with the provided Ethernet cable.
- **3.** Optionally connect your desktop PC to the PC port with an Ethernet cable (not supplied).
- **4.** If the network supports PoE, a power adapter is not required. The phone requires 2.8 W to function with PoE. If PoE is not supported on the network, connect the power adapter to the DC 5V 1A power jack.

#### <span id="page-6-2"></span>**Setting up the phone**

The phone supports plug and play installation and will automatically download its configuration from the FortiVoice system. Once configured within the FortiVoice system, reboot the phone to download its configuration and register to the system.

# <span id="page-7-0"></span>Using your Phone

#### <span id="page-7-1"></span>**Receiving a call**

When you receive a call, the phone will display the call details and the ring indicator will flash. The phone will also ring unless the ringer is off.

- To answer the call with the handset, lift the handset.
- To answer the call with the speakerphone, press  $\blacksquare$ ).

#### <span id="page-7-2"></span>**Placing a call**

To dial an extension number:

- **1.** Dial the extension number.
- **2.** Press *?* to place the call immediately.

To dial an outside number:

- **1.** To access an outside line, dial the outgoing access code (for example: *9* or *0*) if configured within the FortiVoice.
- **2.** Dial the phone number.
- **3.** Press *?* to place the call immediately.

#### <span id="page-7-3"></span>**Ending a call**

To end a call:

- If you are using the handset, place it in the cradle.
- If you are on speakerphone, press  $\blacksquare$ ).

#### <span id="page-7-4"></span>**Redial**

Redial allows you to redial the last number dialed.

- Press  $\bigcirc$ . The phone activates the speakerphone and places the call.
- You can also lift the handset followed by pressing  $\mathbf C$ .

#### <span id="page-7-5"></span>**Hold**

To place calls on hold, press  $\mathbf I\mathbf I$  . The held party will hear music, if configured to do so.

#### <span id="page-8-0"></span>**Mute**

Mute turns the phone's microphone on or off.

- 1. Press  $\triangleq$  to disable the microphone. The indicator light will turn red to indicate that mute is enabled.
- **2.** Press  $\triangleq$  again to enable the microphone.

### <span id="page-8-1"></span>**Transfer**

To perform a transfer:

- **1.** Press  $($
- **2.** Dial the extension or phone number.
- **3.** Press *?*.

### <span id="page-8-2"></span>**Voicemail**

When you have a message waiting, the indicator light flashes.

To access your voice mailbox:

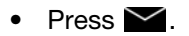

# <span id="page-9-0"></span>Adding a Custom Background Image

The FON-H35 features the option to load a custom background image on the screen. The image must be loaded through the web interface of the phone.

The image must be in the following format: **16bit .BMP at 72 pixels per inch, with a size of 480 x 320 and a color mode of R5, G6, B5.**

To upload a custom background image to the phone follow these steps:

- **1.** Press *?* on the phone to discover the phones IP address.
- **2.** In a web browser, enter the phones IP address.
- **3.** Use admin as the *Username* and 23646 as the *Password*.
- **4.** Go to *Phone settings > Advanced*.
- **5.** In the *Background Picture* section, click *Select.*
- **6.** Choose your image file.
- **7.** Click *Upload*.

The phone will now display the new custom background image.

# <span id="page-10-0"></span>Adding Custom Text to the Screen

Text can be added to the screen of the phone through the web interface of the FON-H35. This can be used for adding the hotel address and phone number as well as 4 lines of additional text that may be used for instructions (such as *Dial 9 for an outside line*, etc.)

Follow these steps to add custom text to the screen:

- **1.** Press the # key on the phone to discover the phones IP address.
- **2.** In a web browser, enter the phones IP address.
- **3.** Use admin as the *Username* and 23646 as the *Password*.
- **4.** Go to *Phone settings > Advanced*.

There are two sections for customizing the text: *Hotel General Info* and *Custom Display (Dialing Rules)*.

- *Hotel General Info* provides two lines of text at the top of the screen.
- *Custom Display (Dialing Rules)* provides up to four lines of text starting at the middle of the screen and down.
- *Format*  $-$  choose where these lines are positioned on screen:  $L = left$ ,  $M = middle$ ,  $R = right$ .
- *Font*  $-$  choose the size of the font:  $B = big$ ,  $M = medium$ ,  $S = small$ .

# <span id="page-11-0"></span>**Troubleshooting**

### <span id="page-11-1"></span>**Troubleshooting guide**

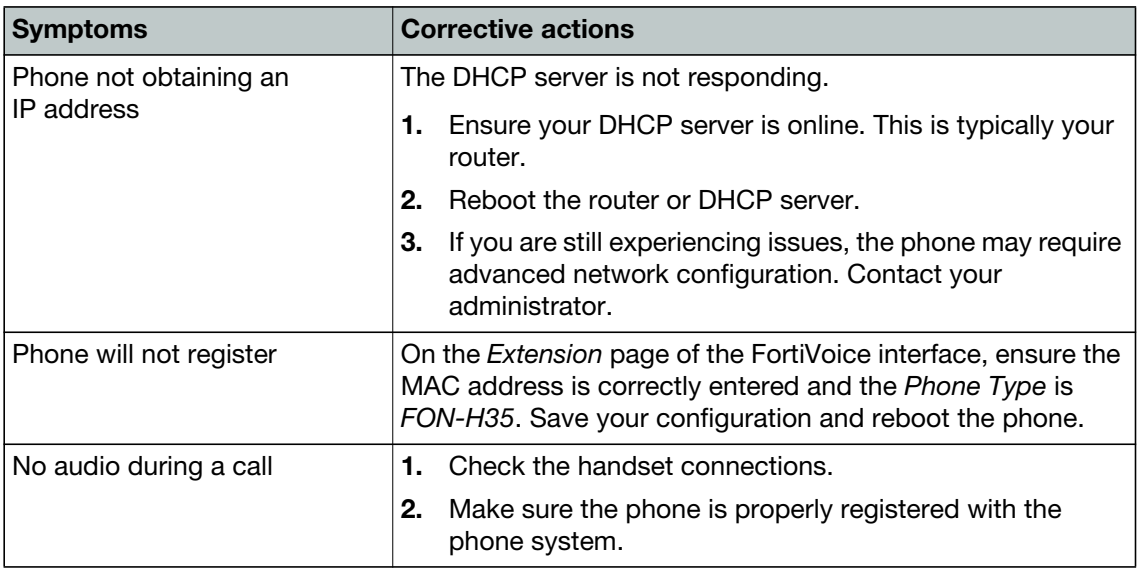

### <span id="page-12-0"></span>**Warranty**

This phone is covered by a one-year hardware warranty against manufacturing defects as set forth in the EULA.

[www.fortivoice.com/support](http://www.fortivoice.com/support)

For warranty service:

- *In North America*, please call 1-866-648-4638 for further information.
- *Outside North America*, contact your sales representative for return instructions.

You will be responsible for shipping charges, if any. When you return this telephone for warranty service, you must present proof of purchase.